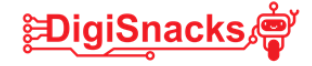

**Weerstation met micro:bit**

 $\mathcal{F}(\mathcal{F})$  and  $\mathcal{F}(\mathcal{F})$ 

# **Weerstation 3 & 4 Inventorkit & elektronica**

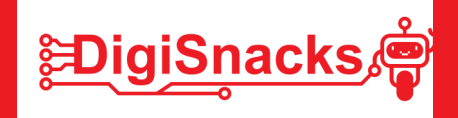

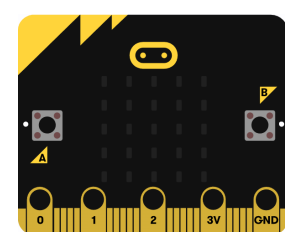

### **1. OPDRACHT • UITDAGING**

Bron: https://makecode.microbit.org/#editor

Tijdens deze workshop ga je aan de slag met de inventorkit en de bijhorende elektronische componenten. Het gebruik van de componentjes, het breadboard en de inventorkit gaan we bekijken in deze les.

# **2. AFSPRAKEN**

- Download geen software, games,.. dit is niet nodig voor deze cursus!
- Gebruik de computer voor oefeningen van de cursus: games, facebook, Messenger,.. kan je thuis checken!

### **3. MATERIAAL**

Voor dit onderzoek heb je een computer nodig, een micro:bit, de inventorkit en een aansluitkabel.

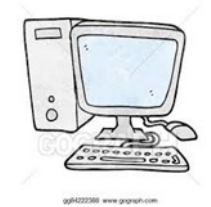

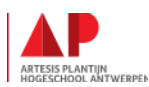

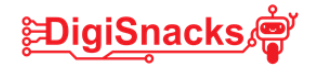

# **4. Inleiding**

Waar ken je elektronica van? Noteer minstens 4 voorbeelden hieronder. Laat je inspireren door de foto's, maar je mag natuurlijk aanvullen met je eigen ideeën!

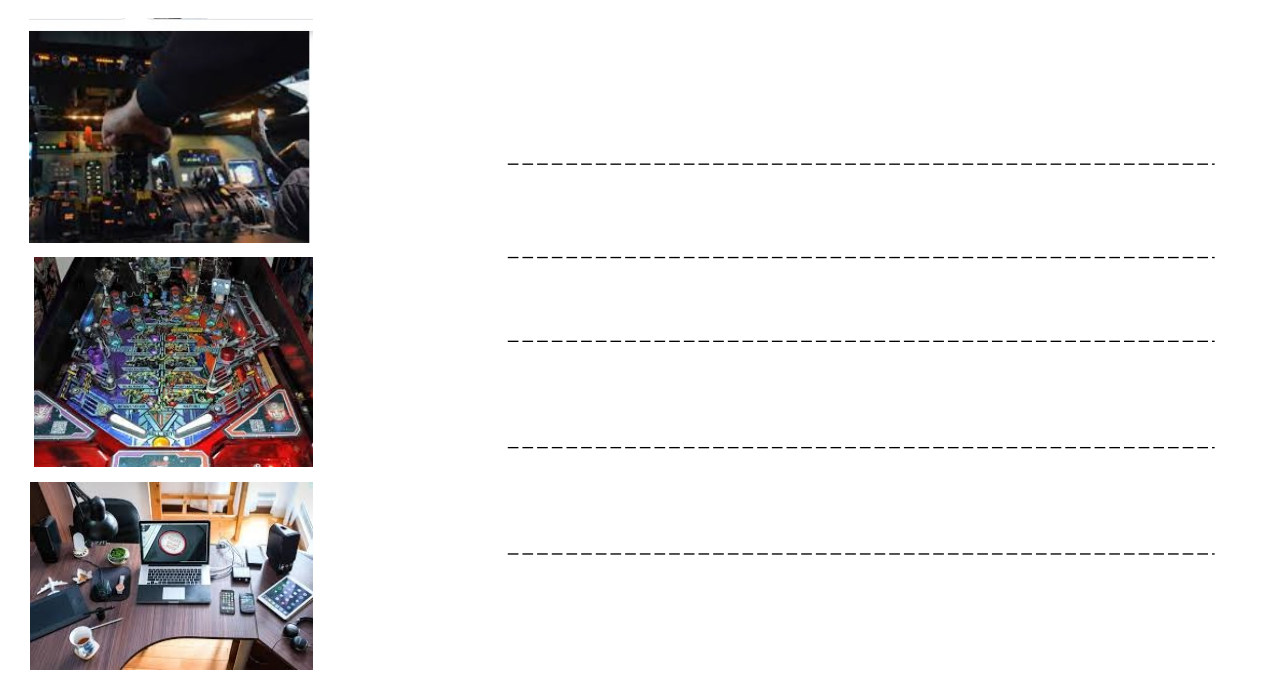

Bron: Pixino.com

Elektronica, elektronisch circuit, elektronische componenten?

Wat is dit? Elektronica is de naam voor alle elektronische componenten.

Wat zijn dan elektronische componenten? Dit zijn alle kleine stukjes die nodig zijn om elektronische apparaten te laten werken. Neem gewoon je broodrooster, koffiemachine, laptop,..

Als je dit open doet zie je een plaat met allemaal verschillende dingen op. Deze dingen zijn elektronische componenten.

Hieronder zie je een afbeelding van het "moederbord" van een computer. Daarnaast enkele losse componenten.

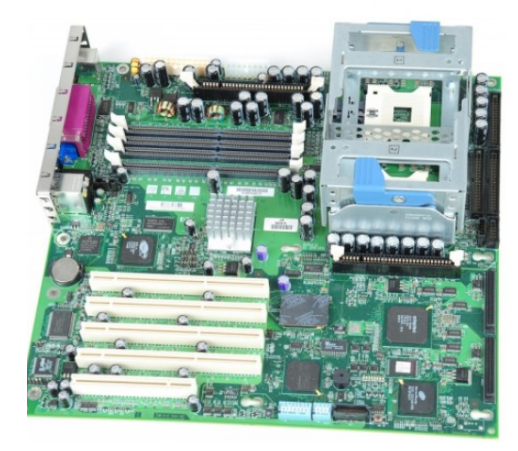

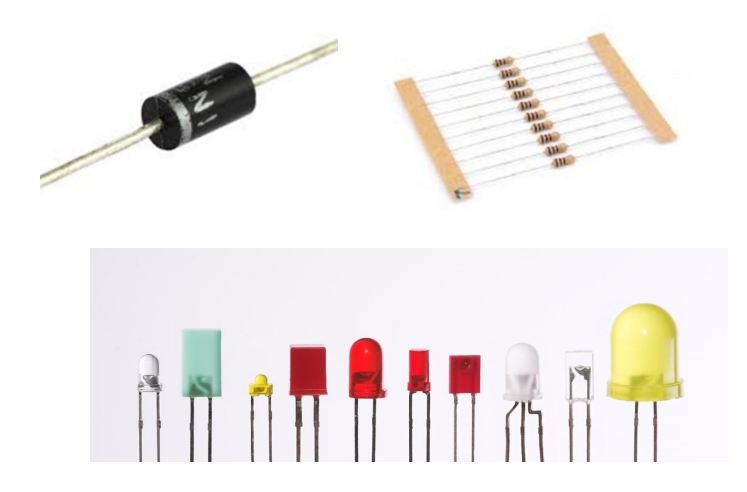

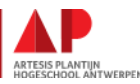

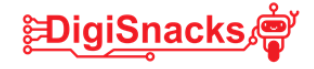

## **Stroom en spanning**

Om elektronica componenten te laten werken hebben we een stroomkring nodig. Maar hoe werkt dit nu weer zo een stroomkring? En wat is stroom en wat is spanning?

Kijk even mee naar dit filmpje:

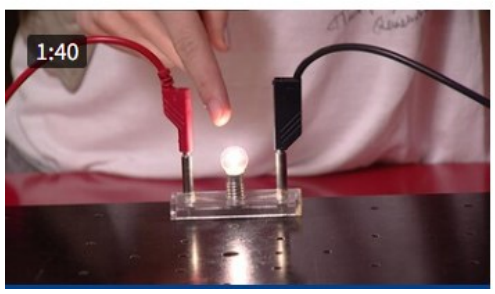

https://www.npostart.nl/WO\_NTR\_426844

Hoe kan je nu alle elektronische componenten laten werken? Wat heb je zeker nodig om een lamp te laten branden? :

Hoeveelheid elektrische stroom (I) wordt uitgedrukt in …………………………………..

Hoeveelheid elektrische spanning (U) wordt uitgedrukt in ………………………………

Om een lamp te laten branden hebben we een gesloten stroomkring nodig!

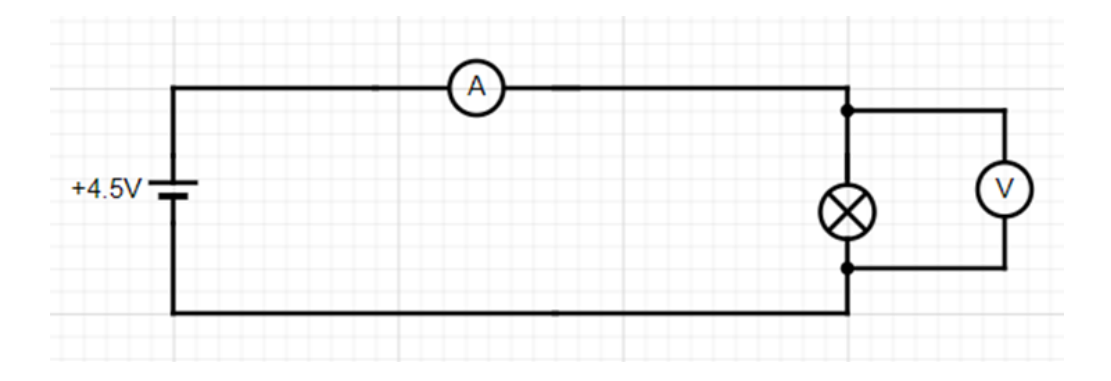

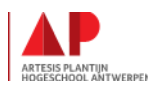

**Weerstation met micro:bit**

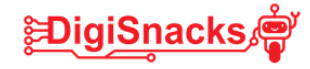

# **DE LED**

De led is een lichtgevende dioden (LED = Light Emitting Diode) worden o.a. gebruikt als controle – of signaallampje, bij cijferindicatoren en vele andere toepassingen.

De LED komt voor in verschillende soorten van vorm en kleur.

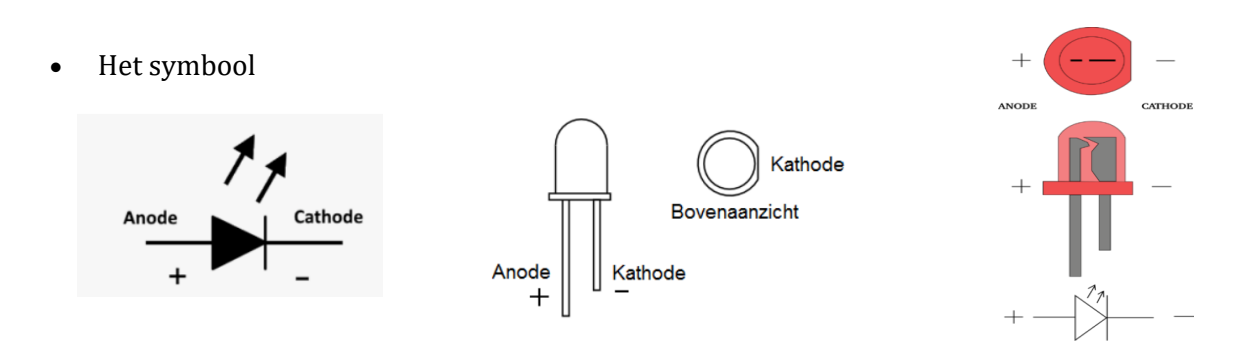

De stroom door de LED vloeit in de zin van de pijl. De "anode" is de positieve kant van de led, de kathode de negatieve kant. Dit wil zeggen dat een ledje gaat branden als de + van de batterij verbonden is met de anode, en de - van de batterij met de kathode.

Kijk goed naar de beentjes van de led en het bovenaanzicht.

Welk beentje is de anode: ……………………………….

Welke aansluiting is de afgeplatte kant:……………………………………………

• **Hoe is de led ontstaan? Hoe werkt de huidige led?**

Kijk mee naar dit filmpje:<https://www.youtube.com/watch?v=P3PDLsJQcGI>

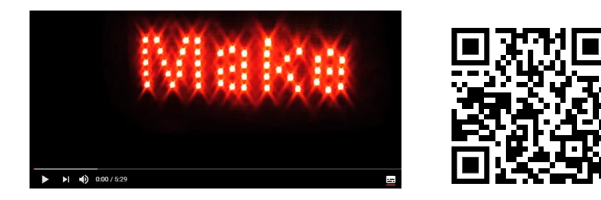

De meest gebruikte Leds zijn de ronde en de rechthoekige Leds. De ronde Leds hebben meestal een diameter van 3mm of 5mm. Andere maten zoals 2, 8 en 10mm komen ook voor.

Voor speciale toepassingen kunnen Leds ook ander vormen hebben zoals een matrix - LED en het 7- segmenten display.

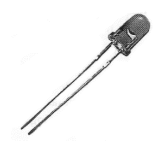

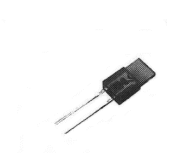

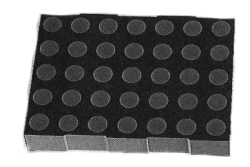

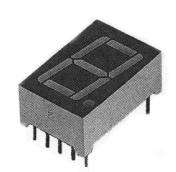

Ronde en platte LED

Matrix - LED en 7-segmentdisplay

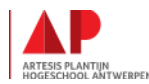

Digisnacks - Weerstation met micro:bit 5

# **DE WEERSTAND & BREADBOARD**

Een weerstand is nodig om de stroom te beperken in een schakeling. Als we bijvoorbeeld een ledjes aansluiten en we hebben een 9V batterij, gaat ons ledje stuk gaan.

Een ledje kan maar een beperkte stroom verdragen en een 9V batterij geeft teveel stroom af voor 1 ledje. Om de stroom beperken in een kring gebruiken we een weerstand. Deze zal de stroom verminderen. Met hoeveel? Dat is afhankelijk van de grootte van de weerstand.

### **Er bestaat ook een kleurcode-calculator, dan moet je zelf niet tellen**

https://www.weerstandcalculator.nl/

# 2.2 Led schakeling maken op een breadboard

In de elektronica gaan we niet met krokodillenklemmen werken, want dit is niet praktisch. Voor een schakeling gaan we een breadboard gebruiken. Een bordje met gaatjes waar we alle componenten en draadjes kunnen op bevestigen.

De lay-out van een breadboard ziet eruit als volgt:

### **De bovenste en onderste rijen :**

- Hier zijn de verschillende gaatjes horizontaal met elkaar verbonden. Deze worden gebruikt om de + en de – van de voeding aan te sluiten.
- Je moet maar één draadje van de + aan te sluiten en elk gaat van de rij geeft deze spanning.

### **De middelste rijen:**

Deze zijn verticaal met elkaar verbonden. **LET OP: Dit is in 2 delen**, opgesplitst door

### **de middelste scheiding.**

Als je een stroomkring wil bouwen zullen de gaatjes onder elkaar in de rij verbinding

geven. Zo kan je een stroomkring bouwen zonder teveel draden.

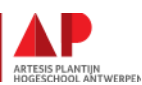

Scheiding

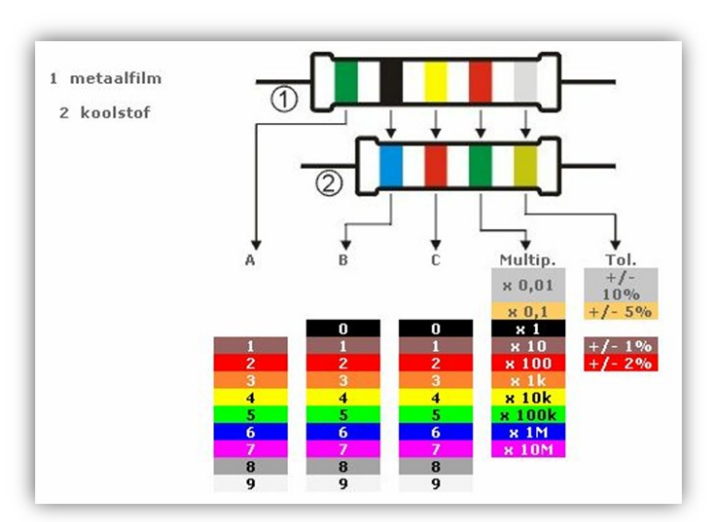

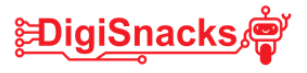

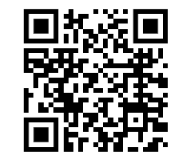

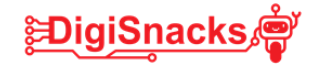

### **5. STAPPENPLAN**

Nu we de basis onder de knie hebben kunnen we aan de slag met de inventor kit. De inventor kit bevat verschillende componenten, een micro:bit en een breadboard met adapter. Via tutorials ga je aan de slag met de verschillende schakelingen.

#### **Neem het boekje van de inventor kit erbij om de schakelingen te maken! Voer volgende stappen uit voor elke tutorial.**

- $\Rightarrow$  Filmpje bij de tutorials bekijk je op : https://kitronik.co.uk/blogs/resources/kitronikinventors-kit-resources
- $\Rightarrow$  Maak de schakeling zoals in het boekje staat.
- $\Rightarrow$  Schrijf de code in blokies en/of python
- $\Rightarrow$  Download de code naar de micro:bit
- $\Rightarrow$  Doe een eigen aanpassingen aan de schakeling en/of code

#### **Onderzoek 1 : Say hello to the BBC micro:bit**

- **Experiment 1** : https://kitronik.co.uk/blogs/resources/inventors-kit-experiment-1-help
- Bekijk de tutorial
- Bouw de schakeling
- Programmeer hier de code met blokjes en python
- Pas de opstelling aan. Bv: laat een andere smiley zien bij het indrukken van beide knoppen tegelijk
- Jouw aanpassing:

**Onderzoek 2 : LDR en analoge ingangen**

Een LDR is een licht gevoelige weerstand. Dit wil zeggen dat de weerstandswaarde gaat veranderen wanneer er meer of minder licht op schijnt. Dit wil zeggen dat we ook een andere spanning krijgen over de LDR als de lichtinval verandert.

Deze spanning gaan we inlezen met de micro:bit. Zo kunnen we bv. gaan programmeren om een led te laten branden als het donker is.

- **Experiment 2** : https://kitronik.co.uk/blogs/resources/experiment-2-using-anldr-analog-inputs/
- Bekijk de tutorial, bouw de schakeling en programmeer de code
- Jouw aanpassing:

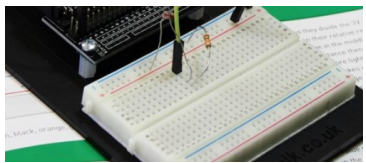

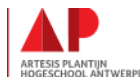

\_\_\_\_\_\_\_\_\_\_\_\_\_\_\_\_\_\_\_\_\_\_\_\_\_\_\_\_\_

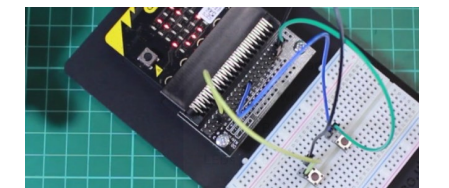

#### **Weerstation met micro:bit**

#### **Onderzoek 3 : Dimming An LED Using A Potentiometer:**

Een potentiometer is een regelbare weerstand. Door aan de zwarte knop te draaien ga je waarde van de weerstand aanpassen.

Als de weerstandswaarde kleiner is, is er meer stroom en zal de led harder gaan branden.

Als deze groter is, gaat de led minder branden. Zo krijg je het dimmer effect.

- **Experiment 3** : https://kitronik.co.uk/blogs/resources/inventors-kit-experiment-3-further-help
- Bekijk de tutorial, bouw de schakeling en programmeer de code
- Probeer als aanpassing eens meerdere leds aan te sluiten en maak een looplicht!
- Jouw aanpassing:

### **Onderzoek 4: Windpower (experiment 7 in het boekje)**

In dit onderzoek gaan we een motortje gebruiken met de ventilatorbladen op. Als er wind is, gaan de bladen draaien, wat de as van de motor doet draaien en hierdoor wordt er een spanning opgewekt.

deze hoeveelheid spanning gaan we meten met de micro:bit en op het display laten verschijnen.

- **Experiment 7** : https://kitronik.co.uk/blogs/resources/experiment-7-windpower
- Bekijk de tutorial, bouw de schakeling en programmeer de code
- Jouw aanpassing:

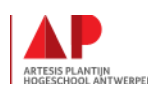

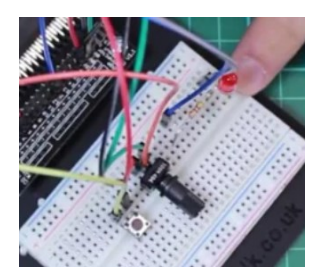

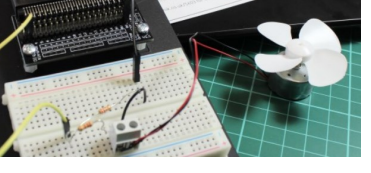

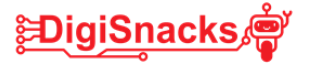

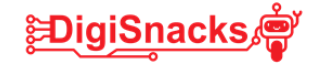

#### **Onderzoek 5 : Vochtigheid**

Dit onderzoek is zonder link, maar staat hieronder uitgeschreven. Je hebt er een speciale sensor voor nodig die de algemene vochtigheid zal meten. Deze hebben we nodig om ons weerstation te maken.

#### 1. Aansluitschema

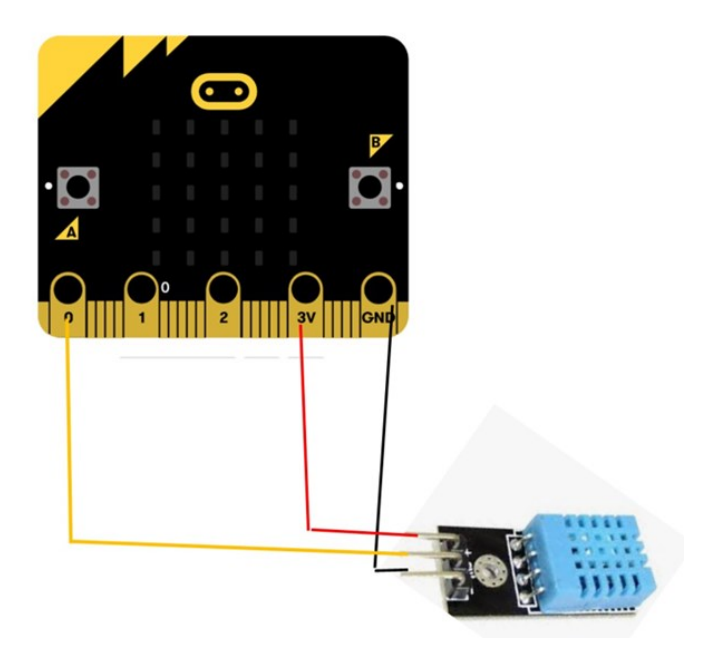

#### **Schema met inventor kit:**

De inventor kit heeft meer aansluitingen dan de micro:bit zelf.

In bijlage of achteraan het boekje zie je de aansluitingen van de inventor kit. Probeer nu zelf de juiste connecties te maken tussen de inventor kit en de sensor. GEBRUIK KLEUR!  $ZWART=-$  (gnd), en  $ROOD = + (+3V)$ 

**De sensor is een "analoge input" zoals de LDR.** Je kan daar eens gaan kijken op welke ingang deze aangesloten is.

Laat de aansluiting controleren voor je de micro:bit aansluit!

Op volgende pagina kan je het aansluitschema ook vinden.

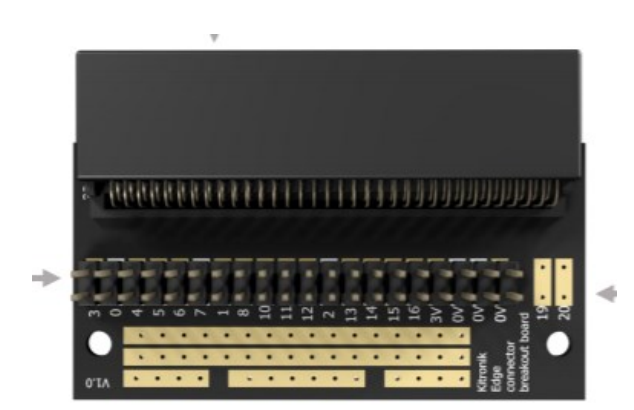

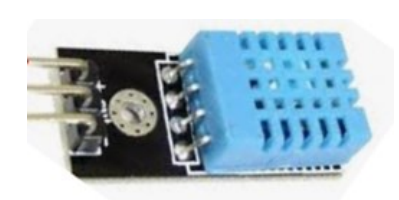

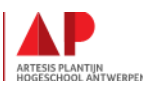

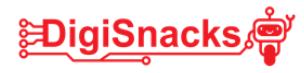

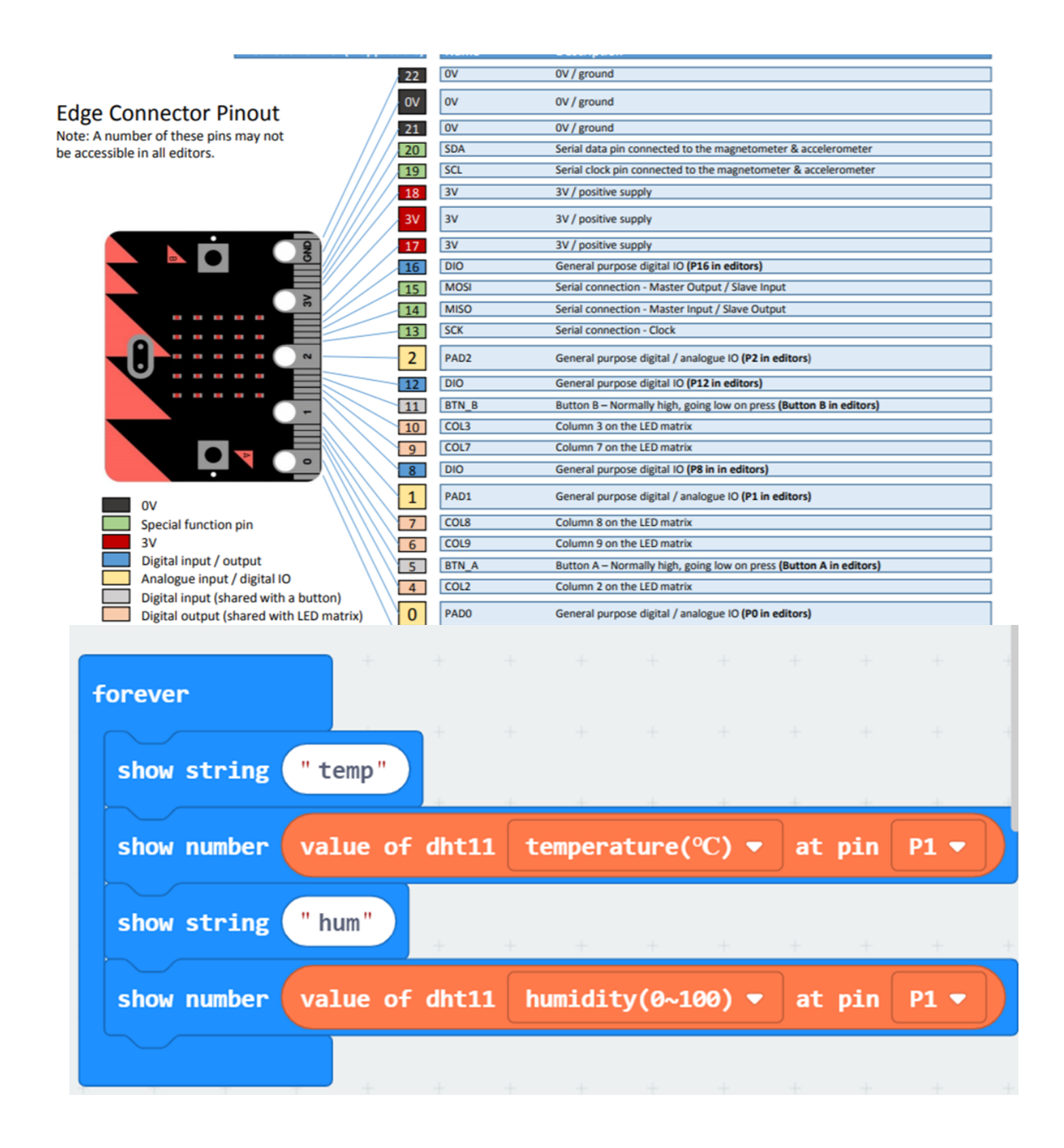

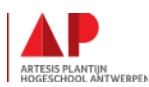

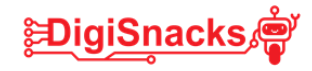

### **5. Besluit**

Je hebt nu veel geoefend met de inventor kit en je weet hoe de elektronica werkt en hoe je deze kan gebruiken.

In de laatste workshop gaan we deze onderzoeken gebruiken om tot een weerstation te komen.

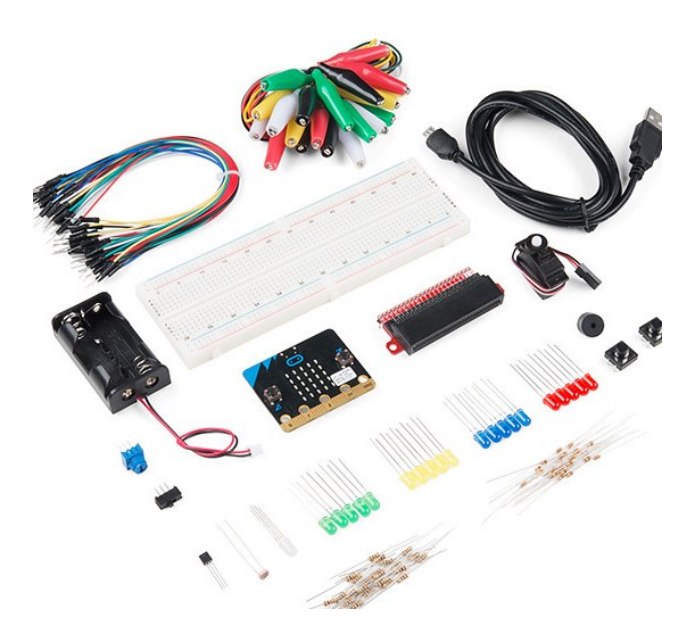

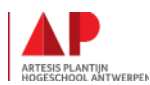